## **Instructions Optima® certification**

Bonjour à tous !

J'espère que vous avez pu vous reposer après la multitude d'information acquises sur le protocole Optima...

## • Test Opitma :

- 40% de la note
- Il s'agit de 30 questions à choix multiples avec 4 réponses, dont une seule est valable.
- Vous avez jusqu'au lundi 22 inclus pour faire le test.
- Une fois le test passé, vous connaîtrez le résultat et vous aurez la possibilité de vérifier les bonnes réponses.

## Cas pratiques :

- 60% de la note
- Dossier CERTIFICATION OPTIMA avec les dossiers des cas à réaliser : 3 plateaux, 3 cas bimaxillaires, 1 cas unimaxillaire, 2 cas partiels et 1 copie de prothèse (comme indiqué choisissez n'importe lequel des 3 cas bimaxillaires).
- Tout d'abord, vous devez disposer du support technique minimum pour pouvoir effectuer le test :
	- Ordinateur de capacité suffisante.
	- 3Shape-Dentaldesigner- (version minimale 2022)
	- Exocad Dental CAD (Elefsina ou 3.1 Rijeka)
	- Installation de la dernière version des bibliothèques Optima.
	- Veuillez trouver ci-joint le tableau de contrôle.
	- Une fois les bibliothèques Optima installées, vous disposerez de 15 jours ouvrables pour télécharger votre travail sur la plateforme. Le tout en exportant chaque cas sous forme de fichier ZIP en précisant le nom de l'exercice (par exemple Bimaxilar 1).
	- Les fichiers ZIP devront être envoyés par transfert à [formation.fr@corusacademy.com](mailto:formation.fr@corusacademy.com) et à [daniel.carmona@corusdental.com](mailto:daniel.carmona@corusdental.com) dans le délai indiqué **(15 jours ouvrables après l'activation des bibliothèques).**
	- Dès réception, vous recevrez un accusé de réception.

Lorsque nous aurons reçu tous les résultats de la partie théorique et pratique, nous procèderons à la correction avec les professeurs pour la validation finale des certifications.

Une fois que vous aurez été évalué, nous vous en informerons et vous aurez accès à votre qualification sur l'intranet de l'Academy et le cas échéant, à votre certification.

Pour ceux qui n'ont pas obtenu la certification, nous vous expliquerons les prochaines étapes à suivre, et pour ceux qui ont été certifiés, nous organiserons des rencontres avec le centre de design Optima et ses responsables.

Au cours de cette semaine, vous recevrez également le document de confidentialité par mail pour signature. Il est important que vous le signiez afin de poursuivre le processus de certification.

Si vous avez des questions ou des doutes, n'hésitez pas à nous contacter à l'adresse [formation.fr@corusacademy.com](mailto:formation.fr@corusacademy.com)

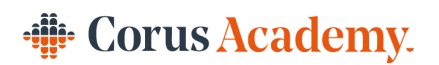